# **ProContract User Guide**

# **CCC SUPPLIER GUIDE TO USING DUE NORTH**

*Click on ctrl + the link you need, to go to the relevant page:* 

**Registering an Account** 

Logging In and Accessing Contract Opportunities

**Drafting and Submitting a Response** 

**<u>Contacting the Buyer</u>** (and ProContract Contact Details)

**NOTE:** This guide that has been put together by the CCC Procurement and Commercial team to assist bidders in responding to tenders on ProContract. Bidders using this guide are still fully responsible for ensuring their responses are submitted correctly. Other support is also available in the form of the 'Help Centre' found within your supplier account (click on 'Help' along the blue ribbon) and in the form of the Helpdesk (contact details can be found at the end of this document).

## **Registering an Account**

- Enter the Organisation name and your chosen email address.
- To read the sites Terms and Conditions click 'Terms and Conditions'
- To Read the sites Privacy Policy click 'Privacy Policy.'
- Once you have read and agreed to these click 'Continue Registration'
- Note the minimum IT Browser Requirements in top right corner.

| Register free with ProContract                                                                                                    |                                                                                                    | Minimum requirements                                       |  |  |  |
|----------------------------------------------------------------------------------------------------|----------------------------------------------------------------------------------------------------|------------------------------------------------------------|--|--|--|
| Begin your ProContract supplier account registration by filling in a few details below. Organisation name                                                         | Why should I register with ProContract?<br>Registration is free and your company profile will be immediately available for opportunities m<br>sector and 3rd sector organisations.                                                        | anaged by over 30,000 buyers from over 400 private, public |  |  |  |
| Email address 🥥                                                                                                    | What happens next?<br>Once we have verified your company name and email address you will be asked to complete<br>and contact information. Upon submission, your registration application will be reviewed by th<br>confirming next steps. |                                                            |  |  |  |
| By clicking 'Continue registration', you agree to the <u>Terms and Conditions</u> & <u>Privacy policy</u> . Continue registration Already registered? Log in here |                                                                                                    |                                                            |  |  |  |
| Recently added opportunities                                                                                                    | Q Find opportunities                                                                                                    | Useful links                                               |  |  |  |
| 1 2 3 4 5 6 7 8 9 10 103 104 Net>                                                                                                    | Results per page: 10 50 100                                                                                                    | Log In<br>What is ESPD?<br>National contracts register     |  |  |  |
| Buyer © Title                                                                                                    | <ul> <li>Interest window</li> <li>Estimated value:</li> </ul>                                                                                                    | PROACTIS supplier support                                  |  |  |  |
| Wigan Council         Home to School Transport and Adult Social Care Transport Dynamic Purchasing System (DPS)                                                    | 07/07/2015 09:00:00 - 05/07/2023 N/A<br>23:59:00 N/A                                                                                                    | Migrated account user details                              |  |  |  |

• On the next page, you will need to confirm your email address, select a password, entry organisation details, select your primary contact details and confirm your communication preferences.

## Supplier registration

| Sign in details                                             |           |                                                                   |                                                                                                    |                                                                                                    |
|-------------------------------------------------------------|-----------|-------------------------------------------------------------------|----------------------------------------------------------------------------------------------------|----------------------------------------------------------------------------------------------------|
| Your email address will be used as your account username an | d to send | J you important account and opportunity information. You can refi | îne your c                                                                                                    | pportunity areas and communication preferences without your account management dashboard.                                                          |
| Email address <u>Change</u>                                 |           | Repeat email address                                              |                                                                                                    |                                                                                                    |
| procurementandcommercial@cambridgeshire.gov.uk              | <b>v</b>  | procurementandcommercial@cambridgeshire.gov.uk                    | <ul> <li>Image: A second second s</li></ul> | Your email address will become your username                                                                                                    |
| Password 🕑                                                  |           | Repeat password                                                   |                                                                                                    |                                                                                                    |
|                                                             | <b>\</b>  |                                                                   | ] 🗸                                                                                                    | Your password must be at least 8 characters long, contain a mixture of UPPERCASE and lowercase letters, numbers and symbols.<br>e.g. PassWord\$123 |
|                                                             |           |                                                                   |                                                                                                    |                                                                                                    |

• Once selected enter your organisation details, including address and post code.

| Organisation details                            |                     |                  |       |
|-------------------------------------------------|---------------------|------------------|-------|
| Please provide your organisation details below. |                     |                  |       |
| Organisation name Change                        |                     |                  |       |
| Procurement Cambs CC                            |                     |                  | ) 🗸 👘 |
| Address                                         |                     |                  |       |
| New Shire Hall                                  |                     |                  |       |
| Emery Crescent,                                 |                     |                  | )     |
| Town                                            |                     | County           |       |
| Alconbury Weald Huntingdon                      | . ✓                 | Cambridgeshire ~ | ) 🗸 👘 |
| Postal code / zip                               |                     | Country          |       |
| PE28 4YE                                        | <ul><li>✓</li></ul> | United Kingdom 🗸 |       |
| Website (optional)                              |                     |                  |       |
| e.g. http://www.example.com                     |                     |                  | )     |
| Registration number (optional) 💿                |                     |                  |       |
| e.g. 03182974                                   | . ✓                 | 🗹 Not applicable |       |
| VAT number (optional)                           |                     |                  |       |
| e.g. GB999 9999 73                              | ]                   | □ Not applicable |       |
|                                                 |                     |                  |       |

• Once complete, please then confirm your primary contact details.

| Primary cont   | act d  | etails             |     |                   |       |     |                |  |
|----------------|--------|--------------------|-----|-------------------|-------|-----|----------------|--|
| Please provide | your c | ontact details bel | ow. |                   |       |     |                |  |
| Title          |        | First name         |     |                   |       |     | Last name      |  |
| Mr             | ) 🗸 🛛  | Harry              |     |                   | •     | /   | Kane           |  |
| Job title      |        |                    |     |                   | Depar | tme | nt             |  |
| Procurement    |        |                    |     | ✓                 |       |     |                |  |
| Telephone      |        |                    |     | Mobile (optional) |       |     | Fax (optional) |  |
| 01223 123456   |        |                    |     |                   |       |     |                |  |
|                |        |                    |     |                   |       |     |                |  |

| Communication preferences                                                                                                    | Privacy Policy |
|----------------------------------------------------------------------------------------------------|----------------|
|                                                                                                    |                |
| To receive the full benefits of your ProContract registration, buying organisations may notify you by email when opportunities that you may be interested in.    | are published  |
| Your interest will be based upon your chosen categories of interest and selected region(s) of supply which you will be asked when you log in for the first time. | to confirm     |
| These may include, but is not restricted to, new opportunity adverts, invitations to tender and clarifications.                                                  |                |
| Do you want to receive email notifications?                                                                                                    |                |
| Yes O No, I acknowledge I may miss out on important notifications                                                                                                |                |

- Please read the Communication preferences section carefully.
- Click 'Continue registration.'
- You will then be required to enter your areas of interest. Enter some keywords and then click on 'Find recommended.'

## Supplier registration - Areas of interest

|     | -    |     |    |     |
|-----|------|-----|----|-----|
| - 2 | la.  | KA. | а. | tou |
|     | i ci | NC. | a  |     |

#### Opportunity areas of interest

To receive the full benefits of your ProContract registration, buying organisations may notify you by email when opportunities are published that you may be interested in. Your opportunity notification will be based upon your chosen categories of interest and selected regions(s) of supply.

Buying organisations use various methods of categorising opportunities so to help you select the best categories that represent your business you can enter up to 6 keywords below e.g. taxi services. We will then search across all buyer category sets using these keywords and recommend the best matches for you (disclaimer)

Note: The best match search is purely a starting guide to the categories that may be of value to your organisation based upon the keywords you select. You must make sure that you are happy with the selections so that you do not miss out on opportunities. PROACTIS Holdings PLC and the buying organisation that post opportunities on this portal are not responsible for any incorrect selections made

#### Enter at least 1 keyword

| Net Zero           | Social Value | Highways | Social Care | Public Health | Find recommended |
|--------------------|--------------|----------|-------------|---------------|------------------|
| Already Registered | ? Login here |          |             |               |                  |

• Based on the keywords entered, the system will display relevant categories of interest that you will be notified in relation to.

#### Your recommended/selected areas of interest categories

You will be informed of all new opportunities advertised under the listed categories below if your registration is accepted upon clicking 'Continue registration'. It is recommended that you check your categories carefully (see disclamer above) so that you don't miss out on opportunities. You can refine selection by clicking on the 'Click to refine' links below.

Please Note: Make sure that you check for variations in vocabulary when refining your automatic selections. For example, 'Joinery' is not a keyword in the UNSPSC category set but 'Joiner' & 'Carpentry' are.

• In addition, will also be required to select your regions of interest.

### Region(s) of Supply

You can further refine your areas of interest by selecting the regions that you can supply your goods and/or services to. Simply click edit and choose your preferred region(s). For example, if you can supply your goods and/or services throughout the UK then select 'UK'. If however you are more of a local provider then choose a regional diameter that you are comfortable with e.g. UK- North East England.

Preferred region(s) of supply

United Kingdom

- Click on 'Continue registration.'
- The system will then ask you if you want to submit your registration application.

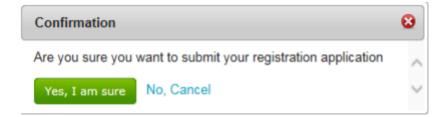

- Click 'Yes, I am sure' to submit your application.
- You will be notified by email when your application has been reviewed and your log in details assigned.

Click to refine

# Logging In and Accessing Contract Opportunities

- Go to <u>https://procontract.due-north.com/Login</u> then enter your log in details.
- Note At any time, you can update your categories / regions of interest or other profile details within your existing profile by clicking on 'Edit' against the 'Company details summary' section.
- Click 'Find opportunities,' then within the Portals dropdown list, select 'Cambridgeshire Public Service' and then in the Organisation dropdown list Cambridgeshire County Council, the page will automatically update to display the available opportunities.

| Home > Find Opportunities                                                                                             |                                                                                         |                                  | All data           | <ul><li>✓ Search</li></ul> | Go                     |
|----------------------------------------------------------------------------------------------------|-----------------------------------------------------------------------------------------|----------------------------------|--------------------|----------------------------|------------------------|
| Opportunities - Search results                                                                                        |                                                                                         |                                  |                    |                            |                        |
|                                                                                                    |                                                                                         |                                  |                    |                            | National opportunities |
| Narrow your results                                                                                                   | Opportunities                                                                           |                                  |                    |                            |                        |
| <ul> <li>✓ Portals</li> <li>Cambridgeshire Public Services ✓</li> </ul>                                               | 1 2 Next≥                                                                               |                                  |                    |                            |                        |
| <ul> <li>Organisations</li> </ul>                                                                                     | Title                                                                                   | <b>Buyer</b> O                   | Expression Start © | Expression End C           | Estimated value C      |
| Cambridgeshire County Council 🗸                                                                                       | 21024 CCC Adults Mental Health Supported Accommodation                                  | Cambridgeshire County<br>Council | 23/02/2023         | 28/03/2023                 | N/A                    |
| <ul> <li>Categories </li> <li>There are 0 categories selected</li> </ul>                                              | 21034 Social and Education transport Services Dynamic Purchasing System 2021 (DN559834) | Cambridgeshire County<br>Council | 31/08/2021         | 01/09/2026                 | N/A                    |
| Add UNSPSC categories     Add UNSPSC categories     Add NHS eClass Version 2014     categories     Add CPV categories | 21049-23 CCC Insurance Brokerage and Associated Services                                | Cambridgeshire County<br>Council | 09/03/2023         | 17/04/2023                 | N/A                    |
| Add ProClass categories  Add Proc HE categories                                                                       | 21110 CCC and PCC Supported Accommodation Service for LAC 16-18 Rounds 5 onwards        | Cambridgeshire County<br>Council | 08/03/2022         | 31/12/2023                 | N/A                    |
| <ul> <li>Regions</li> <li>There are 0 regions selected</li> <li>Add new region</li> </ul>                             | 21127 Cambridgeshire County Council Early Years Pseudo DPS                              | Cambridgeshire County<br>Council | 01/03/2023         | 29/03/2023                 | N/A                    |
| ~ Keywords                                                                                                    | 21129 Cambridgeshire & Peterborough Individual Service Funds                            | Cambridgeshire County            | 03/04/2022         | 31/07/2025                 | N/A                    |

- Click on the title you are interested in and then the 'Register interest in this opportunity' button. You will receive an email confirming your registration has been accepted. This does not amount to you submitting a bid.
- The register interest button will then be greyed out and you will need to click on 'My Activities' along the top ribbon and then filter by 'Cambridgeshire County Council' by clicking 'Update.' An initial message will also pop-up asking you if you would like to access the opportunity immediately. If not, navigate to the activity via the 'My activities' button.
- Accessing the activity will display a list of project events, an online questionnaire (if applicable) and any associated attachments. It will also allow you to draft and submit your response.

Updated 01/03/2023

# Drafting and Submitting a Response

• Once logged in, click 'My activities' from the home page

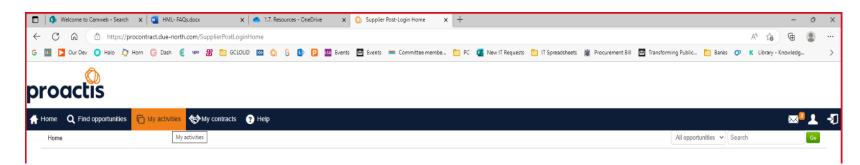

• On the next page, choose Cambridgeshire County Council from the dropdown list, click 'Update' and then click the opportunity in which you are interested.

| 👫 Home 🛛 🕻 Find opportunities 🕞 My activities 🐇 | My contracts 🕜 Help                                                                                                    |                   |                      |                                  |
|-------------------------------------------------|----------------------------------------------------------------------------------------------------|-------------------|----------------------|----------------------------------|
|                                                 | Home > My activities                                                                                                    |                   |                      | All data 🖌 Search                |
|                                                 | My activities                                                                                                    |                   |                      |                                  |
|                                                 | Narrow your results                                                                                                    | Active activities | Archived activities  | Last viewed activities           |
|                                                 | Buyrer     Bournemouth Christchurch and     Poole Council     Buy Council     Cambridgeshire County Council     Cumbria County Council     Derbyshire County Council     Derbyshire C | Please select     | a buyer from the nam | ow results panel and click on th |
|                                                 | Advent                                                                                                    |                   |                      |                                  |

• A list of events will then be displayed (screenshot below).

🕂 Home 🛛 Q. Find opportunities 🕞 My activities 😵 My contracts 😯 Help

Home > My activities > 22062 Cambridgeshire County Council Net Zero Decarbonisation of Services

## 🖂 上 🕣

Activity : 22062 Cambridgeshire County Council Net Zero Decarbonisation of Services

| Events                                                              |                                                        |                            | Cambridgeshire<br>County Council                                               |
|---------------------------------------------------------------------|--------------------------------------------------------|----------------------------|--------------------------------------------------------------------------------|
| 22062 Cambridgeshire County                                         | Not started (Respond by: 10/03/2023)                   | <u>Hide details   Open</u> |                                                                                |
| Council Net Zero Decarbonisation<br>Services                        | <u>ı of</u>                                            |                            | Archive this activity<br>Messages (6)                                          |
| Activity type:<br>Reference:<br>Respond by:<br>Response status:     | ITT<br>627899<br>10 March 2023 at 12:00<br>Not started |                            | You have received 6 message(s) of which 6 are unread<br>View all   View unread |
|                                                                     | Hot Startos                                            |                            | Audit history                                                                  |
| Cambridgeshire County Council N<br>Zero Decarbonisation of Services | tet Expression of interest accepted                    | <u>View details   Open</u> | View audit history                                                             |

• Clicking 'Start' or Open' against the relevant event will present you with a screen that gives you general information about the opportunity such as closing date / time, description and any associated attachments including the terms and conditions. It may also provide you with several online questions you have to complete and an area to upload any additional documentation (outside of the questionnaire). There is also a messaging area for you to submit any clarification questions you may have.

| roactis                                                                                                    |                                                                                                    |                                                                                                    |
|----------------------------------------------------------------------------------------------------|----------------------------------------------------------------------------------------------------|----------------------------------------------------------------------------------------------------|
| Home <b>Q</b> Find opportunities T My activities 🐯 My contracts                                                                                                    | Help                                                                                                    | X                                                                                                    |
| ome > My activities > 22062 Cambridgeshire County Council Net Zero Decarbonis                                                                                                    | ation of Services > 22062 Cambridgeshire County Council Net Zero Decarbonisation of Service                                                                                                    | 25                                                                                                    |
| Activity summary                                                                                                    |                                                                                                    | <back th="" to<=""></back>                                                                                                    |
| Activity information 🥑                                                                                                    |                                                                                                    | Take a tour Deadline & time remaining                                                                                                    |
| Environment Strategy was updated in 2022 and include<br>by 2030. To reach a 50.4% reduction in scope three e<br>deliver Net Zero across the county by 2045. Most of the<br>commitment to Net Zero means the Council must reduc<br>Scope 3 emissions are indirect emissions from assets i<br>Council's specifications and contracting for these good<br>range of assets and statutory duties. Our carbon footpr<br>under scope 1, 2 and 3. We are now seeking external a<br>(or greenhouse gases) to duliver our Net Zero commitm<br>Rural Estates and Schools. Although this work is being<br>to tender for all Lots. If tendering for all Lots, you must<br>into your costs. The lot structure is as follows: Lot 1: 5<br>- Lot 3. Waste and Recycling Decarbonisation - Lot 4. f<br>lots. It is our intention to bring together the successful | bonisation of Services ID: 627899<br>ate and Environment Emergency in 2019. Our Climate Change and<br>the following targets. • The organisation to reach Net Zero for scopes 1 and 2<br>missions for the organisation by 2030 (compared to 2018 baseline), and • To<br>Council's greenhouse gas (GHG) emissions fall under scope 3 and our<br>e its emissions along a 1.5 degree trajectory across scopes 1.2 and 3. Although<br>ot under CCC control, such as those of our contractors and suppliers, it is the<br>and services which drives the creation of these emissions. The Council has a<br>thave identified the services and assets with the largest carbon emissions<br>dvice. expertise, and experience on the best ways to reduce carbon emissions<br>ents for the following assets and services: Highways, Waste and Recycling,<br>commissioned separately via different procurement Lots, suppliers are welcome<br>lemonstrate how savings/efficiencies in operational costs have been factored<br>chools Decarbonisation (Education Capital) - to 12: Highways Decarbonisation<br>fur al Estates Decarbonisation. There will be cross over and synergies between<br>onsultants in a workshop to draw out the links, interdependencies and<br>Lots. Please factor into your cost's preparation and attendance at this multi- | A response to this activity can be submitted no later t<br>10th March 2023 at 12:00 PM •<br>Time remaining •<br>1 6 21<br>Week Days Hours<br>Messages & clarifications (5)<br>• This panel will show any messages & clarifications that have<br>sent to you concerning this activity from the buyer<br>You have received 5 message(s) of which 5 are unread<br>View all View unread |
| Amendment information 🥥                                                                                                    |                                                                                                    | Amendment history                                                                                                    |
| Version: 3 Last amended: 07/02/2023 09:02                                                                                                    |                                                                                                    | Your response                                                                                                    |
| Amended sections: Attachments                                                                                                    |                                                                                                    | The checklist below shows the current status of your response<br>activity                                                                                                    |
| Description: Updated Lot Specs<br>Activity documentation, files & links (11) 💿                                                                                                    |                                                                                                    | This is your response submission progress checklist:<br>Before you can submit your response you need to<br>Hide                                                                                                    |
| Title                                                                                                    | Type Size                                                                                                    | Start response or opt out the activity<br>Complete mandatory question sets                                                                                                    |
| Net Zero Decarbonisation of Services ITT.pdf                                                                                                    | pdf 330 KB                                                                                                    | Submit your response                                                                                                    |

E

• A response checklist is also displayed on screen. You will need to complete all the required elements before you are able to submit your response.

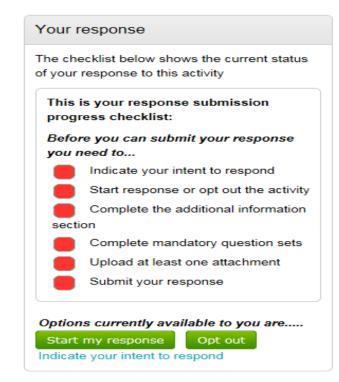

- You have the option of informing the buyer of your intent to respond or you can also opt out if you wish. The system will still allow you to opt back in at any time.
- Click 'Start my response' (which also indicates your intent to respond) will then display the 'Your response summary' page.

Via a response checklist, the system will then display a number of different sections on screen for you to complete e.g., Additional information,
 Question sets and uploading any response documentation, files and links. Note – depending on the type of exercise you are responding to, some of this checklist may not be applicable.

# proactis

| Home Q Find opportunities 🕞 My activities 🐯 My .                                                                                                    | -                                                                                                    |                                                              |                                                                               |                                                                      |                                                       | ת 👤 -             |
|----------------------------------------------------------------------------------------------------|----------------------------------------------------------------------------------------------------|--------------------------------------------------------------|-------------------------------------------------------------------------------|----------------------------------------------------------------------|-------------------------------------------------------|-------------------|
| Your response summary                                                                                                    | ro Decarbonisation of Services > 22062 Cambridgeshire County Council 1                                                                                                    | ver Zero Decarbonisation of Services                         | <back summary<="" th="" to=""><th></th><th></th><th>🕡 Take a tour</th></back> |                                                                      |                                                       | 🕡 Take a tour     |
| Response information 🧿                                                                                                    |                                                                                                    |                                                              |                                                                               | Deadline & time rema                                                 | aining 😡                                              |                   |
| Supplier: Tester Account (Mark CCC)<br>Workgroup: Bobs Jobs<br>Workgroup contacts: M Parker<br>Activity id: DN630171                                                                                      | N<br>U                                                                                                    | Test<br>sstarton<br>orthamptonshire<br>nitad Kingdom<br>E5 T |                                                                               | 10th Mar                                                             | activity can be sub<br>ch 2023 at 12<br>ime remaining |                   |
| Response id: R6082127                                                                                                    |                                                                                                    |                                                              |                                                                               | 1<br>Week                                                            | 6<br>Days                                             | 21<br>Hours       |
| Question sets (5) 🥹                                                                                                    |                                                                                                    |                                                              |                                                                               |                                                                      |                                                       |                   |
| Title         Standard Selection Questionnaire (SQ)         Lot 1: Schools Decarbonisation (Education Capital)         Lot 2: Highways Decarbonisation         Lot 3: Waste and Recycling Decarbonisation | Summary<br>Mandatory question set of 54 questions of which 47 are mandatory<br>Optional question set of 14 questions of which 14 are mandatory<br>Optional question set of 15 questions of which 15 are mandatory<br>Optional question set of 14 questions of which 14 are mandatory | Progress                                                     | Action<br>Edit<br>Edit Opt out<br>Edit Opt out<br>Edit Opt out                | activity<br>This is your respon<br>So far you have<br>Indicated inte | se submission pro                                     | 2/2023 14:20)     |
| Lot 4: Rural Estates Decarbonisation Response documentation, files & links (0)  No attachments                                                                                                    | Optional question set of 13 questions of which 13 are mandatory                                                                                                    |                                                              | Edit Opt out                                                                  | Before you can sub                                                   | ndatory question se<br>esponse                        | you need to<br>Is |
|                                                                                                    |                                                                                                    |                                                              |                                                                               | Audit history                                                        |                                                       |                   |

I

### **Question sets**

- To then access and complete the question sets (if applicable), click on 'Edit.' The system will display the number of questions which are included within each questionnaire and how many of those are mandatory.
- You are also able to export the questionnaire into Excel. To do this, click on the title of the questionnaire and you will see an 'Export to Excel' option.
- Clicking 'Edit' will then bring you to a screen which looks like the below, where an overview of all questions within the questionnaire is provided.
- Note you may see more than one questionnaire to complete, and you may also see questionnaires broken down into Lots. Some Lots may also be optional, which you may need to 'Opt Out' from, should you not wish to be considered for them. Please refer to the ITT document for further information.
- You must not include any personal information in your responses (for example information relating to an identifiable service user). You can find out more about personal information here: What is personal information: a guide | ICO
- If the authority finds that you have included any personal information in a response to a question (other than referees as set out below), that response will be deleted and will not be evaluated. This means that for a scored question, you will score zero (0). For a pass/fail question, you will fail.
- Where names and contact details of referees are provided, it is your organisations responsibility to ensure that these individuals are aware that their details will be disclosed to the council for this purpose. Any personal information provided as part of your tenders will be handled in accordance with the UK GDPR and processed solely for the purpose of this procurement exercise.

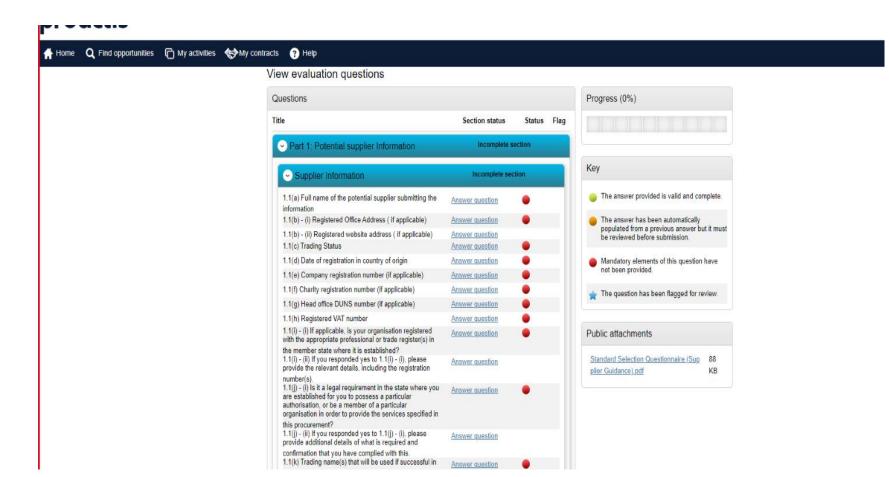

- Individual question / section weightings will also be visible.
- You will also see a helpful key is displayed on the right-hand side of the page to assist you, including an ability to flag any questions you wish to review when composing your response.

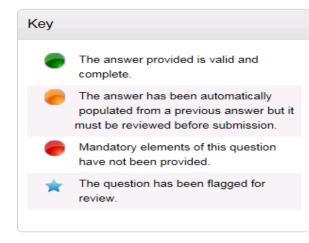

## NOTE:

- All mandatory questions must be answered.
- $\circ$  All non-mandatory questions must have been opened and read.
- $\circ$  The questions in green shows you, which ones you have responded to.
- You will also see a progress bar that shows you the status of your response and this will start to populate once you start to answer the questions.

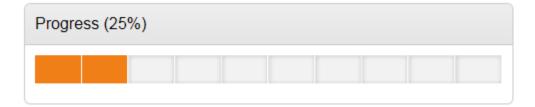

• You will then see an overview of all the questions and can begin responding to them by clicking on 'Answer question.'

| CONTRACT 1                                                                                                    | Incomplete s | ection          | Section weight: 0.00% |
|----------------------------------------------------------------------------------------------------|--------------|-----------------|-----------------------|
| Name of customer organisation                                                                                                    | 0.00%        | Answer question | n 🔴 nd                |
| Point of contact in customer<br>organisation. Position in the<br>organisation. E-mail address                                                                          | 0.00%        | Answer questio  | n 🔵 n                 |
| Contract start date. Contract completion date. Estimated Contract Value                                                                                                | 0.00%        | Answer question | on 🔴                  |
| In no more than 500 words, please<br>provide a brief description of the<br>contract delivered including evidence as<br>to your technical capability in this<br>market. | 0.00%        | Answer questic  | n 🔶                   |

- As you answer each question, you can click 'Save & Next' so that your response is saved and you can answer the next question.
- When you click on a question to answer the format of the screen will look similar to this:

SUITABILITY QUESTIONS (PASS / FAIL) - INSURANCE | Question 1 of 1

| Question                                                                                                    | Weight                                                                                                    |
|----------------------------------------------------------------------------------------------------|----------------------------------------------------------------------------------------------------|
| Please self-certify whether you already have, or can commit to obtain, prior to the commencement of the contract, the levels of insurance cover indicated below:                                                                                                    | 0.00 %                                                                                                    |
| Employer's (Compulsory) Liability Insurance = £5,000,000 Public Liability Insurance = £10,000,000<br>Professional Indemnity Insurance = £5,000,000 Product Liability Insurance = £5,000,000 * It is a legal<br>requirement that all companies hold Employer's (Compulsory) Liability Insurance of £5 million as a | Help                                                                                                    |
| minimum. Please note this requirement is not applicable to Sole Traders.                                                                                                    | This question is mandatory<br>Potential Providers who answer 'No' will be<br>eliminated from this procurement process. |
| Answer Flag question for review                                                                                                    |                                                                                                    |
| Yes  No                                                                                                    | Question attachments                                                                                                   |
| Save and close Save and previous Save and next                                                                                                    | No attachments                                                                                                    |

- This screen will detail the question, any description beneath, any supplier help, weighting and question attachments. It will also tell you whether the question is mandatory or not.
- There will be an answer field displaying either: a multiple-choice selection (e.g., yes / no), the ability to select multiple answers from a drop-down list, provide a text response or upload an attachment.

Updated 01/03/2023

- You can also flag the question for review by selecting the square box.
- Continually do this to work your way through the questions, clicking 'Save and next' as you go.
- When you want to stop, click 'Save and Close.'
- The progress bar will now show you the progress made in completing your response. You can go back to this later and carry on.
- Once all questions have been answered, the progress bar will be full, and the questions displayed with a green circle (Status).

| Home Find opportunities My activities My contracts Help                                                       |           |                   |                        | Test Test Your account Logout                                                                                    |
|----------------------------------------------------------------------------------------------------|-----------|-------------------|------------------------|----------------------------------------------------------------------------------------------------|
| View evaluation questions                                                                                     |           |                   |                        |                                                                                                    |
| Questions                                                                                                    |           |                   |                        | Progress (100%)                                                                                                  |
| Title                                                                                                    | Weight: % | Section status    | Status Flag            |                                                                                                    |
| 📀 Company Details                                                                                             |           | Complete section  | Section weight: 0.00%  |                                                                                                    |
| Company Name                                                                                                  | N/A       | Answer question   | •                      | Кеу                                                                                                    |
| Company Registration Number                                                                                   | N/A       | Answer question   | •                      | The answer provided is valid and complete.                                                                       |
| Company Address                                                                                               | N/A       | Answer question   | •                      | <ul> <li>The answer provided is valid and complexe.</li> </ul>                                                   |
| <ul> <li>Quality</li> </ul>                                                                                   |           | Complete section  | Section weight: 60.00% | The answer has been automatically populated from a previous answer but it must be reviewed before<br>submission. |
|                                                                                                    | 40.000    | · ·               |                        |                                                                                                    |
| Please tell us how the different modules interlink?                                                           | 40.00%    | Answer question 🖉 | •                      | Mandatory elements of this question have not been provided.                                                      |
| Please explain how the system will be used?                                                                   | 30.00%    | Answer question 🖉 | •                      | ★ The question has been flagged for review.                                                                      |
| Tell us why you should be given this contract?                                                                | 30.00%    | Answer question 🖉 | •                      |                                                                                                    |
| ⊘ Price                                                                                                    |           | Complete section  | Section weight: 40.00% | Public attachments                                                                                               |
| Please upload your completed pricing schedule here.                                                           | 100.00%   | Answer question 🖉 | •                      | No attachments                                                                                                   |
|                                                                                                    |           |                   |                        |                                                                                                    |
| <ul> <li>Declaration</li> </ul>                                                                               |           | Complete section  | Section weight: 0.00%  |                                                                                                    |
| Please confirm that the answers and or information provided within this ITT response are<br>true and correct. | N/A       | Answer question   | •                      |                                                                                                    |
| Back                                                                                                    |           |                   |                        |                                                                                                    |
|                                                                                                    |           |                   |                        |                                                                                                    |

- Click the 'Back' button to return to the response summary screen.
- You will be able to add any additional attachments here (if required / mandated) using the 'Add' button.
- Your checklist will then be complete, and you will see that the 'Submit response' button will light up.

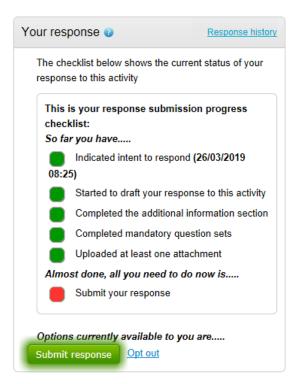

 Once you are happy your response is complete, if you then click the 'Submit response' button. You will then receive an email to confirm that your submission has been received. NB: PLEASE SEE SECTION BELOW FOR PROJECTS INCORPORATING THE USE OF THE SOCIAL VALUE PORTAL AS THIS SCREEN WILL APPEAR DIFFERENTLY.

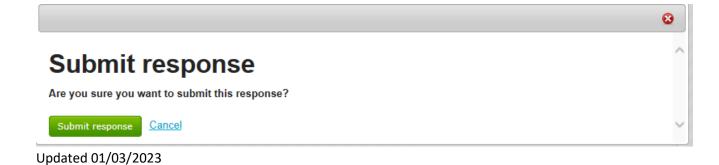

• If you want to edit your response before the deadline, go back to the activity and click on the 'Change Response' button.

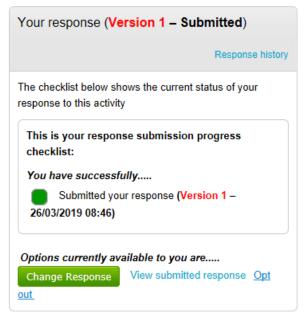

• Selecting this will then allow you to adjust different elements (attachments, questionnaire answers etc). Once you are happy, submit an updated version of your response by clicking 'Submit response.'

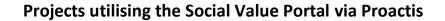

• For projects that include the use of the Social Value Portal (SVP), Bidders will see an additional panel within Procontract as part of their submission like the one below. IF THE PROJECT DOES NOT INCLUDE USE OF SVP, THEN THIS WILL NOT BE VISIBLE AND YOU WILL BE ABLE TO SUBMIT AS ABOVE

| ocial value                      | 0                                         |                                       |                            | Request access  Already has access? Lo                                                                                                    |
|----------------------------------|-------------------------------------------|---------------------------------------|----------------------------|----------------------------------------------------------------------------------------------------|
| THE<br>SOCIAL<br>VALUE<br>PORTAL | chain makes to s                          | ociety, according<br>an addtional sul | to the principles laid out | OrganisationName] wish to measure and manage the contribution that their organisation and supply<br>ut within the Public Services (Social Value) Act 2012.<br>ough The Social Value Portal covering your current social value attitudes and status. To register/logi |
|                                  | with The Social V                         | 'alue portal comp                     | lete this part of your sub | omission click on the 'Visit The Social Value Portal' above.                                                                                                    |
|                                  | with The Social V<br>ue upload & total of |                                       |                            | mission click on the Visit The Social Value Portal above.                                                                                                    |
|                                  |                                           |                                       |                            |                                                                                                    |

• The Supplier completes their Social Value response through SVP via the link provided via Proactis (below is SVP screenshot as an example)

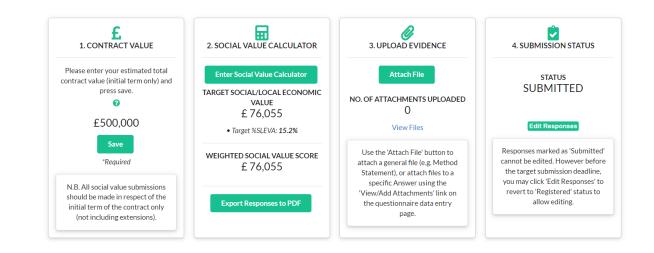

• In order to access the Social Value Portal, the bidder can click on either of the links highlighted below, which will open SVP in a new tab, if they then go back to Procontract, an area called Social Value response and total consideration will show. This is where bidders need to upload their SVP documents.

| Social value 🥑         |                                                                                                    |                                                                                                    |                                             |        | Your response  Why can't I submit my response? Unfortunately you have missed the res                                                                                                    | Response hist                   |
|------------------------|----------------------------------------------------------------------------------------------------|----------------------------------------------------------------------------------------------------|---------------------------------------------|--------|----------------------------------------------------------------------------------------------------|---------------------------------|
| Social Value<br>Portal | according to the principles laid out i<br>In order to do this an additional sub<br><u>Click here to register for this activity</u> | rour activity response Cambridgeshire County Council wish to measure and manage the contribution that their<br>within the Public Services (Social Value) Act 2012.<br>mission is required through the Social Value Portal covering your current social value attitudes and status. | rorganisation and supply chain makes to soc | ciety, | (26th January 2023 at 12:00 FM)<br>What should I do now?<br>If you have any further questions rega<br>the Messages & clarifications' area at<br>buying activity team.<br>Options currently available to you a<br>Opt out | pove to create a query with the |
| Question sets (2)      | ) 0                                                                                                    |                                                                                                    |                                             |        | Audit history                                                                                                    |                                 |
| Title                  |                                                                                                    | Summary                                                                                                    | Progress                                    | Action | View audit history                                                                                                    |                                 |
| Selection Ques         | stionnaire (SQ)                                                                                                    | Mandatory question set of 65 questions of which 58 are mandatory                                                                                                    |                                             | Edit   |                                                                                                    |                                 |
| Award Questio          | onnaire                                                                                                    | Mandatory question set of 20 questions of which 18 are mandatory                                                                                                    |                                             | Edit   |                                                                                                    |                                 |

• Following submission on SVP, the Supplier should upload the same documentation that has been submitted on the SVP Portal. This should include the TOMs Summary PDF for the project (not the National TOMs) and any relevant attachments including the **Social Value Delivery Plan** within Procontract like the example below. Please note you can upload more than one attachment.

Updated 01/03/2023

• Please note that you can pdf a copy of your full TOMs (Themes, Outcomes and Measures) submissions from the Social Value Portal and the Social Value Total Consideration figure stated in Procontract should match the total from your entry with the Social Value Portal system.

| Social value upload & total consideration                                                                  | on                                                                                                    |                                          |
|----------------------------------------------------------------------------------------------------|----------------------------------------------------------------------------------------------------|------------------------------------------|
| Social value total consideration (£)                                                                       |                                                                                                    |                                          |
| 1,500,000                                                                                                  |                                                                                                    | _                                        |
| Social value tender response add<br>Social Value Submission<br>Can confirm that the total consideration sh | * Social value tender response<br>Please upload the PDF copy of your social<br>value tender response – If you were asked to<br>provide multiple files you must include them in<br>a single zip/compressed file | the correct social value tender response |
| Save <u>Cancel</u>                                                                                         |                                                                                                    | -                                        |

• Please note that the Proactis response checklist will include an SVP response indicator which means you are not able to submit a complete response until the Social Value Portal area has been completed (see example for the Social Value Response being incomplete).

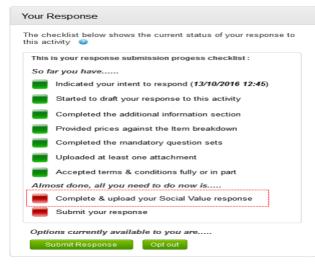

# **Contacting the Buyer**

Updated 01/03/2023

- All communications with the buyer <u>must</u> be sent through the ProContract messaging system.
- For technical / navigational queries about the system, you may use the electronic ticket logging system. Remember to include as much detail as possible, label your message as "Urgent" (only if time-sensitive) and include your telephone contact information. Please note responses may take an hour to be reviewed by Proactis.
- Alternatively you may contact ProContract by telephone on 0330 005 0352 (9am 5:30pm Mon to Fri) or by email to
   ProContractSuppliers@proactis.com
   In addition you can also use the online Customer Support via the link here: Proactis Support
- To access the messaging area, firstly click on 'View all' against 'Messages & clarifications. All messages (sent & received) will be displayed by default, but you can narrow your filter on the left-hand side.
- To send a new message click 'Create New Message,' entering details of your message (including any attachments) and click 'Send message.'
- This will be sent directly to the 'Project team' (the Buyer).

| ivate<br>'o: Pr |        |        | s                 |  |         |     |         |            |          |    |   |    |   |  |  |  |
|-----------------|--------|--------|-------------------|--|---------|-----|---------|------------|----------|----|---|----|---|--|--|--|
| essad           | 10     |        |                   |  |         |     |         |            |          |    |   |    |   |  |  |  |
| iubjec          |        |        |                   |  |         |     |         |            |          |    |   |    |   |  |  |  |
| Body:           |        |        |                   |  |         |     |         |            |          |    |   |    |   |  |  |  |
|                 | I<br>♂ | U<br>P | <del>5</del><br>% |  | 1<br>10 | - 3 | ж [<br> | 2 C<br>- Z | <u>.</u> | ŧ≡ | ≣ | I× | 0 |  |  |  |
|                 |        |        |                   |  |         |     |         |            |          |    |   |    |   |  |  |  |
|                 |        |        |                   |  |         |     |         |            |          |    |   |    |   |  |  |  |
|                 |        |        |                   |  |         |     |         |            |          |    |   |    |   |  |  |  |
|                 |        |        |                   |  |         |     |         |            |          |    |   |    |   |  |  |  |
|                 |        |        |                   |  |         |     |         |            |          |    |   |    |   |  |  |  |
| ttach           | ment   | - 0    |                   |  |         |     |         |            |          |    |   |    |   |  |  |  |

• When a response is sent to your message, you will be notified of this by <u>ProContract-Notifications@due-north.com</u> and will access the 'Messages & Clarifications' area to view it. A direct link to the message will also be included within the message notification.

#### TIPS WHEN USING THE CAMBRIDGESHIRE PUBLIC SERVICES TENDER PROCUREMENT PORTAL

- MAIN LINK <u>https://procontract.due-north.com/Login</u>. Please save this as an Internet favourite so it is easy to locate.
- USE THE ONLINE 'HELP' MENU help guides are available by clicking on the 'Help' button situated along the ribbon at the top of the page. Reading these documents will help users understand the features and benefits of the ProContract software.
- SAVE REGULARLY whilst logged in, if you are idle, you will be logged out after 18 minutes of no activity. Users are encouraged to save regularly to minimise the risk of losing work.
- **READ ALL RELEVANT TENDER INFORMATION** Please ensure that you read and understand all of the required actions, appropriate deadlines and any subsequent communications.
- **RESPOND IN GOOD TIME** Please avoid submitting your response just prior to the tender deadline. If you experience internet problems, you will potentially miss the deadline and your tender response may be deemed non-compliant and subsequently rejected by the Authority. Please ensure that you submit your tender response in good time to avoid complications.
- **COMPLETE ALL NON-SPECIFIC QUESTIONS** complete these as soon as possible so that only quality and pricing questions remain. Uploading generic information helps avoid last minute time pressures. You are able to complete your response in stages and do not have to complete in one sitting. Save and come back to it later.
- SUBMITTING YOUR RESPONSE When you have completed all necessary information, you will need to submit your response to the Authority. FAILURE TO CLICK THE 'SUBMIT RESPONSE' BUTTON WILL RESULT IN YOUR BID NOT BEING VISIBLE TO THE AUTHORITY. You may edit your response as many times as you wish up to the deadline.
- **ATTACHMENTS** We recommend that you keep attachments to a manageable size to ensure ease and speed of access. Only attach documents that the Authority has requested and ensure that you attach them against the correct question numbers.
- ATTACHMENT FORMATS When you are requested to upload attachments, please ensure that they are saved in an acceptable format as prescribed in the tender documents. When uploading attachments on ProContract, please include the question number only, as long file names will prevent the Authority from accessing the file content.
- **POTENTIAL BROWSER ISSUES** DO NOT use the 'Back' or 'Forward' buttons on your Internet browser when completing the online questionnaire. Please use the 'save and next' buttons to navigate through the questions you are required to answer.